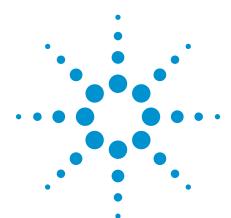

# RS-232/UART Protocol Triggering and Decode for Infiniium 9000 Series Oscilloscopes

Data sheet

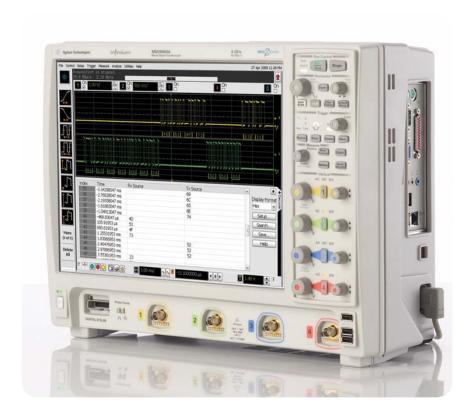

# This application is available in the following license variations.

- Order N5462B for a user-installed license
- Order Option 001 for a factory-installed license with new 9000 Series oscilloscopes
- Order N5435A Option 031 for a server-based license

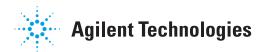

# Easily debug and test designs that include RS-232/UART using your Infiniium 9000 scope

Lower-speed serial bus interfaces such as RS-232 and other UART (universal asynchonous receive and transmit) interfaces are widely used today in electronic designs. In many designs these serial buses tend to provide content-rich points for debug and test. However, since these protocols transfer bits serially, using a traditional oscilloscope has limitations. Manually converting captured 1's and 0's to protocol requires significant effort, can't be done in real-time, and includes potential for human error. In addition, traditional scope triggers are not sufficient for specifying protocol-level conditions.

Extend your scope capability with Agilent's RS-232/UART Triggering and Decode application. This application makes it easy to debug and test designs that include RS-232/UART protocols using your Infiniium 9000 scope.

- Set up your scope to show RS-232/UART protocol decode in less than 30 seconds.
- · Get access to a rich set of integrated protocol-level triggers.
- Save time and eliminate errors by viewing packets at the protocol level.
- Use time-correlated views to quickly troubleshoot serial protocol problems back to their timing or signal integrity root cause.

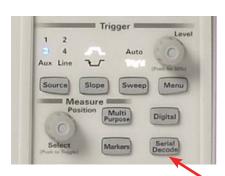

# Easy to find

Turn decode on/off via the "Serial Decode" button on the front of the instrument or in the "Setup" menu. View decode embedded on the waveform display or in the protocol viewer listing window. (See pages 4-5).

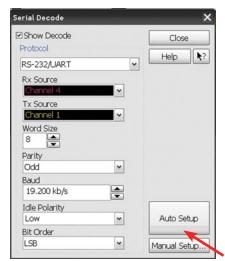

## 30 Second RS-232/UART Setup

Configure your oscilloscope to display protocol decode in under 30 seconds. Use "Auto Setup" to automatically configure sample rate, memory depth and threshold and trigger levels.

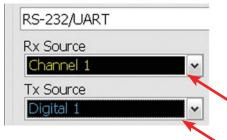

# Support for both analog and digital channels

Acquire serial buses using any combination of scope or digital channels. Using digital channels on MSO models preserves analog channels for viewing other time-correlated signals.

# **RS-232/UART** setup and triggering

Get access to a rich set of integrated protocol level triggers. The application includes a suite of configurable protocol-level trigger conditions specific to RS-232/UART. When serial triggering is selected, the application enables special real-time triggering hardware inside the scope.

Hardware-based triggering ensures that the scope never misses a trigger event when armed. This hardware takes signals acquired using either scope or digital channels and reconstructs protocol frames. It then inspects these protocol frames against specified protocol-level trigger conditions and triggers when the condition is met.

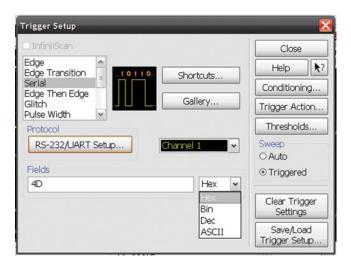

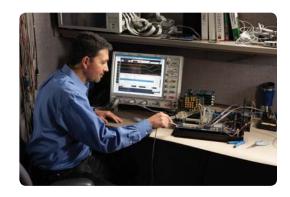

## **RS-232 Trigger Setup**

Quickly access protocol triggering via the scope's trigger menu. Specify RS-232 trigger in HEX, binary decimal, or ASCII up to 27 words.

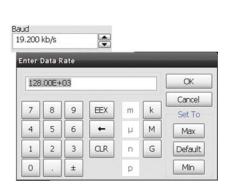

### **Baud rate settings**

Enter any baud rate between 1,200 kb/s and 10 Mb/s, or click on up/down arrows to go to one of many predefined common baud rates.

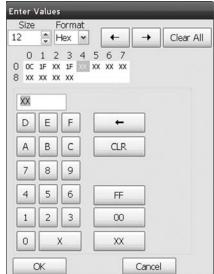

# Payload editor

Choose trigger length between one to 27 words and use the payload editor to specify data values word by word.

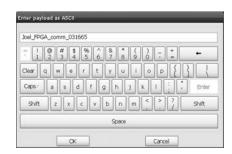

# Set trigger

Enter trigger condition in HEX, binary, decimal or ASCII.

# RS-232/UART protocol decode and searching

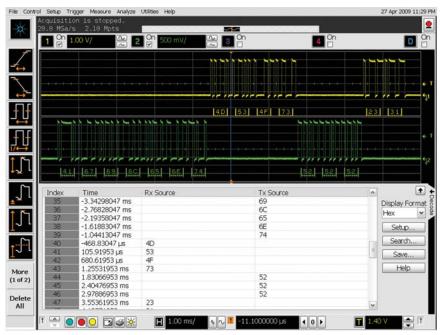

RS-232 protocol decode with precise time-correlation between waveforms and listing

Agilent's protocol viewer includes correlation between the waveforms and the selected packet. The selected packet, highlighted blue row in the listing, is time-correlated with the blue line in the waveform display. Move the blue tracking marker in time through waveforms and the blue bar will automatically track in the packets window. Or, scroll through the packet viewer and highlight a specific packet. The time-correlation tracking marker will move to the associated point in the waveform.

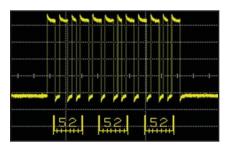

RS-232 decode embedded in waveform area

Utilize the oscilloscope waveform area to display decode information. Minor ticks indicate clock transitions and major ticks show the beginning and end of each word in the serial packet.

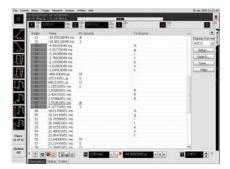

### Full screen RS-232 listing

Fill the entire display with compact protocol information using the full screen listing. The protocol viewer window shows the index number, time stamp value, and data content for each serial packet in the list. Scroll though all decoded serial packets to find events of interest or errors in the transmission. Data in the listing window can be saved to a .csv or .txt file for off-line analysis or documentation.

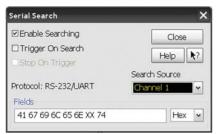

### Post-acquisition searching

Search acquired protocol listings using a menu that is identical to the trigger menu.

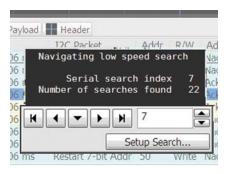

### **Quickly find occurrences**

Quickly move to next occurrence of a specified event.

# RS-232/UART protocol decode

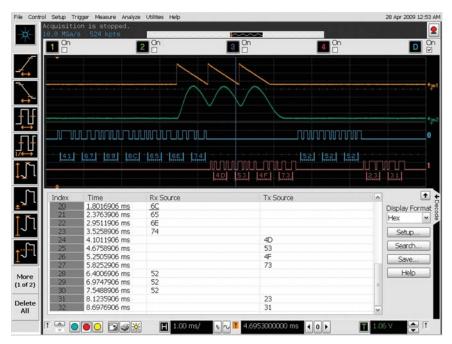

Use digital channels on MSO models to preserve analog channels for simultaneously viewing other signals..

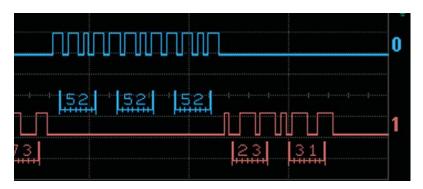

See RS-232 decode next to digital waveforms.

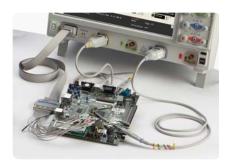

Use digital or analog for RS-232/UART triggering and decode.

| RS-232/UART specifications and characteristics |                                                                                                    |  |
|------------------------------------------------|----------------------------------------------------------------------------------------------------|--|
| UART protocols supported                       | RS-232 RS-422 up to 10 Mbp/s, differential probing recommended. RS-485 up to 10 Mbp/s, differential probing recommended. Other UART interfaces which admit to user-specified parameters available in the application. The application relies on probing and trigger/measurement thresholds to properly condition the signal for triggering and decode. |  |
| Tx and Rx source                               | Analog channels 1, 2, 3, or 4 MSO models can additionally use digital channels D0 to D15 Any waveform memory                                                                                                    |  |
| Auto setup                                     | Automatically configures trigger levels, measurement thresholds, memory depth, sample rate, trigger and holdoff for proper decode and triggering.                                                                                                    |  |
| Decode word size                               | User-selectable: 5, 6, 7, 8, or 9 bits<br>Parity: odd, even, none                                                                                                    |  |
| Decode bit order                               | User-selectable: LSB or MSB                                                                                                    |  |
| Supported baud rates                           | User selectable: 1.2 kb/s up to 10 Mb/s                                                                                                    |  |
| Idle Polarity                                  | User selectable: low or high                                                                                                    |  |
| Triggering                                     | User selectable: transmit or receive User selectable data length: 1 to 13 words (each word takes 2 trigger symbols) Word size selectable from 5 to 9 bits Polarity error Enter trigger in HEX, binary, decimal or ASCII Operators include =, not =, >, < and OR on each 8-bit word boundary                                                            |  |

# **Ordering information**

This application is compatible with all 9000 Series oscilloscope models.

| Software<br>applications          | Factory-installed<br>node-locked license<br>for new scope<br>purchases | User-installed<br>node-locked<br>licenser | Server-based license<br>(N5435A option) |
|-----------------------------------|------------------------------------------------------------------------|-------------------------------------------|-----------------------------------------|
| RS-232/UART triggering and decode | 001                                                                    | N5462B                                    | 031                                     |

# **Related literature**

| Publication title     | Publication type | Publication number |
|-----------------------|------------------|--------------------|
| Infiniium 9000 Series | Data Sheet       | 5990-3746EN        |

# Agilent Email Updates

# www.agilent.com/find/emailupdates

Get the latest information on the products and applications you select.

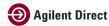

# www.agilent.com/find/agilentdirect

Quickly choose and use your test equipment solutions with confidence.

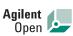

### www.agilent.com/find/open

Agilent Open simplifies the process of connecting and programming test systems to help engineers design, validate and manufacture electronic products. Agilent offers open connectivity for a broad range of system-ready instruments, open industry software, PC-standard I/O and global support, which are combined to more easily integrate test system development.

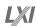

### www.lxistandard.org

LXI is the LAN-based successor to GPIB, providing faster, more efficient connectivity. Agilent is a founding member of the LXI consortium.

Windows<sup>®</sup> is a U.S. registered trademark of Microsoft Corporation.

# Remove all doubt

Our repair and calibration services will get your equipment back to you, performing like new, when promised. You will get full value out of your Agilent equipment throughout its lifetime. Your equipment will be serviced by Agilent-trained technicians using the latest factory calibration procedures, automated repair diagnostics and genuine parts. You will always have the utmost confidence in your measurements.

Agilent offers a wide range of additional expert test and measurement services for your equipment, including initial start-up assistance onsite education and training, as well as design, system integration, and project management.

For more information on repair and calibration services, go to

www.agilent.com/find/removealldoubt

# www.agilent.com

www.agilent.com/find/9000\_RS-232

For more information on Agilent Technologies' products, applications or services, please contact your local Agilent office. The complete list is available at:

www.agilent.com/find/contactus

### Americas Canada

| Canada        | (877) 894-4414 |
|---------------|----------------|
| Latin America | 305 269 7500   |
| United States | (800) 829-4444 |

### **Asia Pacific**

| Australia | 1 800 629 485  |
|-----------|----------------|
| China     | 800 810 0189   |
| Hong Kong | 800 938 693    |
| India     | 1 800 112 929  |
| Japan     | 0120 (421) 345 |
| Korea     | 080 769 0800   |
| Malaysia  | 1 800 888 848  |
| Singapore | 1 800 375 8100 |
| Taiwan    | 0800 047 866   |
| Thailand  | 1 800 226 008  |
|           |                |

# **Europe & Middle East**

| Austria                  | 01 36027 71571      |  |
|--------------------------|---------------------|--|
| Belgium                  | 32 (0) 2 404 93 40  |  |
| Denmark                  | 45 70 13 15 15      |  |
| Finland                  | 358 (0) 10 855 2100 |  |
| France                   | 0825 010 700        |  |
| Germany                  | 07031 464 6333      |  |
| Ireland                  | 1890 924 204        |  |
| Israel                   | 972-3-9288-504/544  |  |
| Italy                    | 39 02 92 60 8484    |  |
| Netherlands              | 31 (0) 20 547 2111  |  |
| Spain                    | 34 (91) 631 3300    |  |
| Sweden                   | 0200-88 22 55       |  |
| Switzerland              | 0800 80 53 53       |  |
| United Kingdom           | 44 (0) 118 9276201  |  |
| Other Furonean Countries |                     |  |

Other European Countries: www.agilent.com/find/contactus

Product specifications and descriptions in this document subject to change without notice.

© Agilent Technologies, Inc. 2009 Printed in USA, June 1, 2009 5990-3923EN

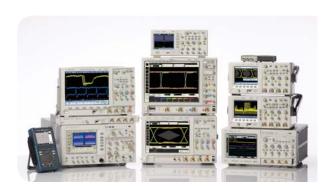

Agilent Technologies Oscilloscopes

Multiple form factors from 20 MHz to >90 GHz | Industry leading specs | Powerful applications

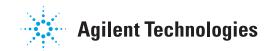